# HMD を用いた化学学習支援環境の UI 構築

## User Interface for Chemistry Learning Support Environment using HMD

岡本 勝\*1, 松原 行宏\*1 Masaru OKAMOTO\*1, Yukihiro MATSUBARA\*1 \*1広島市立大学情報科学研究科 \*1Graduate School of Information Sciences, Hiroshima City University Email: okamoto@hiroshima-cu.ac.jp

あらまし:本稿では HMD とトラッキングセンサーコントローラを用いて仮想環境内での化学実験を通じ て学習できるシステムの UI を提案する.HMD を用いることで実際に仮想環境内にいるような体験が可 能となり,トラッキングセンサーを内蔵したコントローラを用いることで学習者の手の動きに応じて実験 器具を操作することができる.

キーワード: HMD, バーチャルリアリティ, 化学教育, トラッキングセンサ

#### 1. はじめに

高校化学の指導要領では実験を通じて物質の構造 や性質を調べることにより,物質の特徴を理解し物 質に関する原理や法則性を見出すことは重要視され ている(1). しかし授業時間内に化学の教科書に記載 されている反応パターンすべての実験を行うことは 困難である.また化学実験は火や危険な試薬を用い る場合もあり危険なため,学生が授業時間外に一人 で化学実験を行うことも不可能に近い<sup>(2)</sup>. そこでこ のような問題点を解決するために、授業時間外でも 化学実験を行える,仮想的な実験を伴う学習支援シ ステムが開発されている.

我々の研究グループでは拡張現実感技術と HMD を用いて沈殿反応の仮想化学実験環境を開発した(3). このシステムでは実空間に存在するマーカをスマー トフォンのカメラの撮影範囲内で操作することで仮 想化学実験を行える.

一方で VR 技術と HMD を用いた化学学習支援手 法の開発も進めており,炎色反応実験や金属イオン の混合実験などを行える VR 型化学学習支援環境を 提案してきた(4). これらの VR 型システムでは拡張 現実型と異なりメニュー選択を行うなど,通常の実 験操作とは異なる UI で仮想実験を実現してきてい る.

本稿では,HMD とトラッキングセンサー内蔵型 コントローラを用いた化学学習支援環境を開発し, 実際の操作に近い UI と一方で全く異なる操作方法 を実現した UI を実装し、操作方法の違いによる比 較を行う.比較を通じて仮想環境内で学習を進めて いく操作方法として適切な手法の可能性を検討して いく.

#### 2. 提案システム

本システムは入出力インタフェースと仮想化学実 験環境によって構成される.本システムでは HMD およびトラッキングセンサーコントローラとして, HTC VIVE Pro を用いる.図 1 に HMD の外観を示す.

学習者は HMD とトラッキングセンサーを内蔵した コントローラを用いて仮想環境内で実験を行う. HMD には仮想環境の映像が出力されており、頭の 向きを動かすことにより仮想環境内を見渡すことが できる.図 2 に提案システムの仮想実験環境を示す. 仮想環境内には机の他に,仮想的に試薬が入ったフ ラスコとイオン水溶液が入ったビーカーが存在する. このフラスコとビーカーをトラッキングセンサーが 内蔵されたコントローラを用いて操作することで仮 想環境内での実験を進めていくことができる. 本稿 で提案するシステムでは実験器具を直接把持して操 作する状況に近い器具操作を実装する.

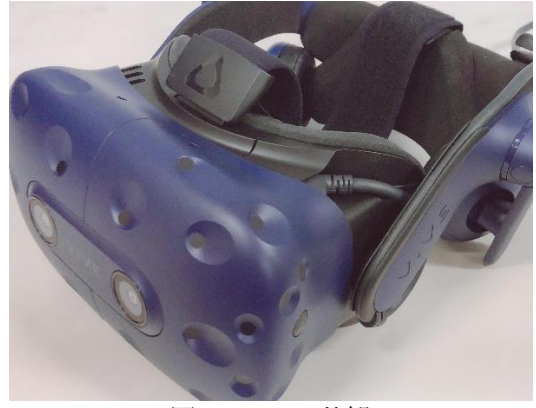

図 1 HMD の外観

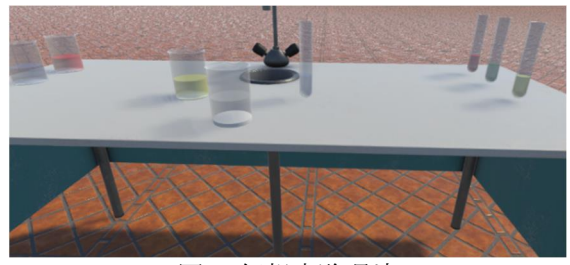

図 2 仮想実験環境

仮想実験環境は入力インタフェースから送られた 情報をもとに仮想環境内の学習者の位置および頭の 向きを算出し,HMD に仮想実験環境内の映像を出 力する.図 5 に仮想環境例を示す.この図のように 仮想環境内で机の上に実験器具として複数のビーカ ーやフラスコが設置されている.学習者はこの実験 器具をコントローラを用いて操作しながら仮想環境 内での実験を進めていく.

本システムではコントローラを用いた実験器具の 操作方法として実際に実験器具を把持し動かすよう な手法を提案する.学習者は把持したコントローラ の側面ボタンを押すようにグリップを握るまたはト リガーを引くことで、図3のようにコントローラが 重なっているビーカーやフラスコなどの器具を把持 できる.図中の状態でグリップを握るまたはトリガ ーを引くことで図 4 のようにビーカーを把持できる. 図のように器具を把持した状態で他の器具に近づけ ることで,把持している器具の中の試薬や水溶液を 注ぐことができる. なお、置かれているビーカーや フラスコに接触していない状態で両方のコントロー ラを握るまたは両方のトリガーを引くことで状態を 初期化できる.

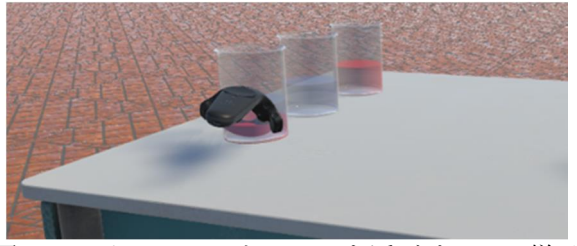

図3 ビーカーにコントローラを近づけている様子

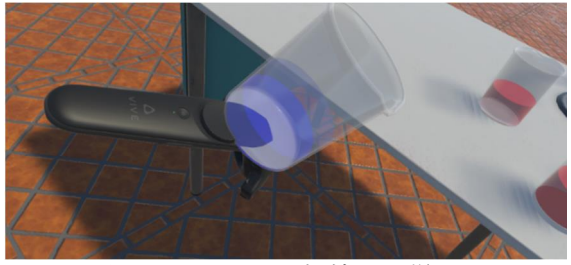

図4 ビーカーを把持した様子

### 3. 検証実験

本実験では仮想環境内の水溶液と試薬をそれぞれ 4 種類用意し,合計 16 種類の化学反応を実現できる 環境を用意した. なお、被験者の一部は先行研究で 化学実験を通じた学習を行っていたため,水溶液の 色と試薬の色によって異なる反応が起きるが,その 反応結果は実際の化学反応とは異なるものをランダ ムに設定し,事前知識がゼロとなる状況を設定した.

被験者四名に対して,最初にシステムの操作に慣 れてもらうため 6 つの反応実験を自由に行うよう指 示した.その際に操作方法などについての質問は受 付,小手法での操作に慣れたと被験者から申し出が あるまで自由に行わせた.その後 10 種類の反応実験 について「赤色の水溶液に加えた時に黄色の沈殿が 発生する試薬の色は何か?」というような問題を提 示し,その回答を仮想環境での実験を通じて回答さ せた.この実験では,提示した設問について後程確 認テストを行うことを事前に連絡した.

おける実験結果を示す.被験者四名全員が直接型 操作方法を選択したことが確認できた.また正答数 は全設問に回答できた被験者はいなかったが、沈殿 反応実験において拡張現実感技術を用いた従来手法 [4]における事前実験で確認した一度の仮想実験を 伴う学習での正答数と類似した結果であるため妥当 であると考えられる.

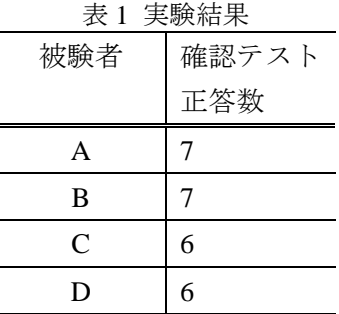

#### 4. おわりに

本稿では HMD とトラッキングセンサーを内蔵し たコントローラを用いた仮想環境内で化学実験を実 施できる化学学習支援環境を開発した.開発システ ムでは装着した HMD で仮想環境を実際の空間のよ うに確認でき,両手に把持したコントローラを用い て仮想実験を行うための実験器具の操作を行える.

検証実験では学習可能性を示せた反面,この操作 方法では水溶液を選んで把持する際にボタンを押し 続けなければならず,操作ミスがあった際にやり直 しになる点や,ビーカーを傾けるなどの操作が簡略 化されているため違和感があるなどといった回答が 得られており、改善する必要もある

今後は,被験者の増加及び検証内容の追加を通じ てより適切な検証結果の確認を行っていく予定であ る.

#### 参考文献

- (1) 文部科学省:"高等学校学習指導要領解説 理科編理 数編", 実教出版株式会社, pp. 49-71 (2009)
- (2) 磯嶋哲夫:"理科教育における安全教育・防災教育, 教師教育講座", 中等理科教育(2014)
- (3) 岡本勝,石村司,松原行宏:"ヘッドマウントディス プレイと拡張現実感技術を用いた無機化学学習支援 システムの開発",教育システム情報学会誌, Vol. 35, No. 4, pp. 312-321 (2018)
- (4) 林純平,岡本勝,松原行宏,岩根典之:"ハンドトラ ッキングコントローラとHMDを用いた仮想化学実験 環境の構築", 2016 年度 JSiSE 学生研究発表会, pp. 187-188(2017)